# **Announcements:** Use Cases

**Send communications to User(s) and/or Role(s) directly from Florence with related items**

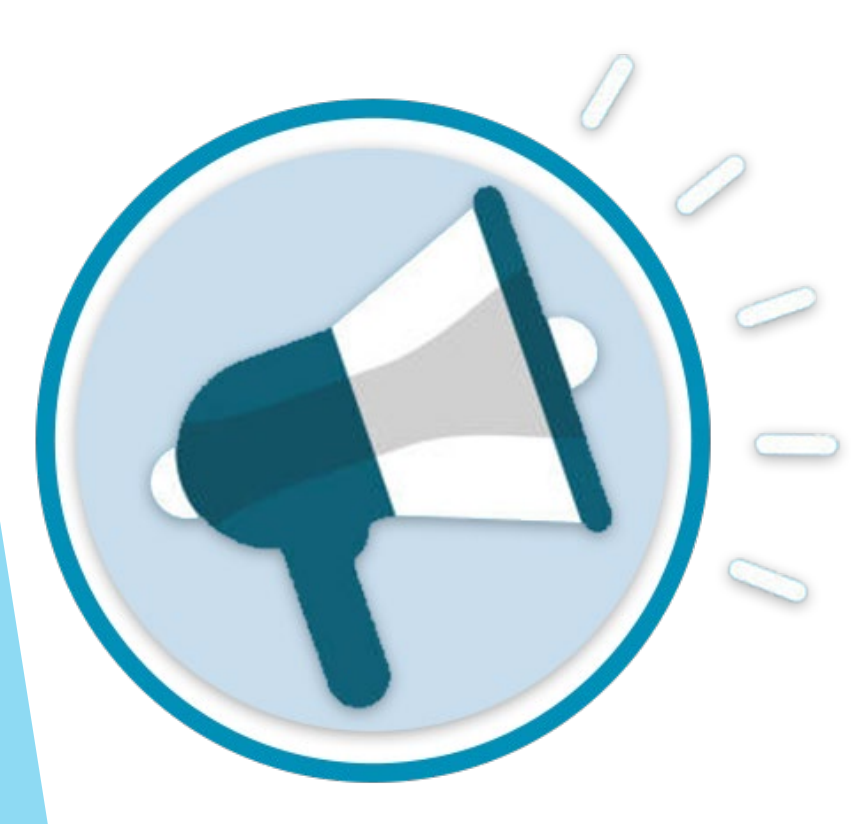

- **Amendments/IRB Approvals** Share submissions and study materials to billing, legal, and other units
- **Enrollment Changes**  Quickly share ICFs with investigators to approach/consent new patients
- **New Studies**  Share Binders/Folders during study startup so everyone knows where to go for what
- **Organizational Updates**  Share lab ranges, CITI, CAP/CLIA, IRB rosters, etc. to all monitors at once
- **New Employees**  Share Folders/Placeholders to submit their credentialing documents for review

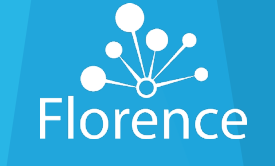

## **Announcements:** Page Layout

Flor

Q Search

 $\blacktriangle$  Announcer **Clobal View** 

**E** Binders **国 Reports** *A* Dashboard

### **View Announcement:**

• Click the title to open

### **Send Announcement:**

• Requires having Team-level permission: "Send Announcement"

### **My Inbox:**

• Lists all Announcements sent to you (the logged in User). No permission is required to receive an Announcement

### **Team Inbox:**

• Lists all Announcements sent to the entire Team Requires Teamlevel permission: "View Announcement"

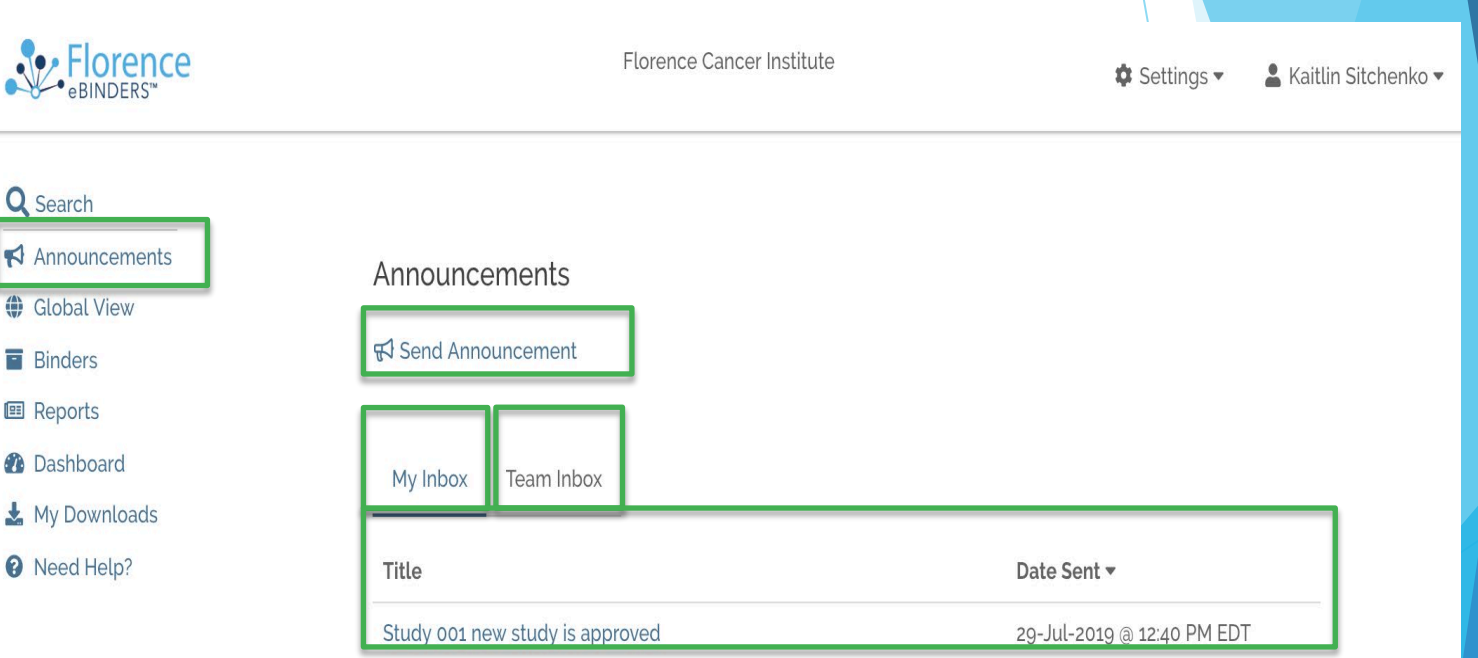

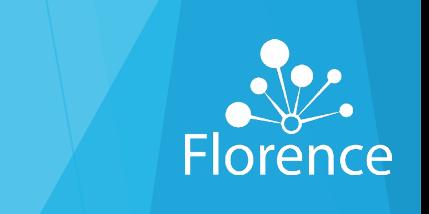

## **Announcements**: How to Send

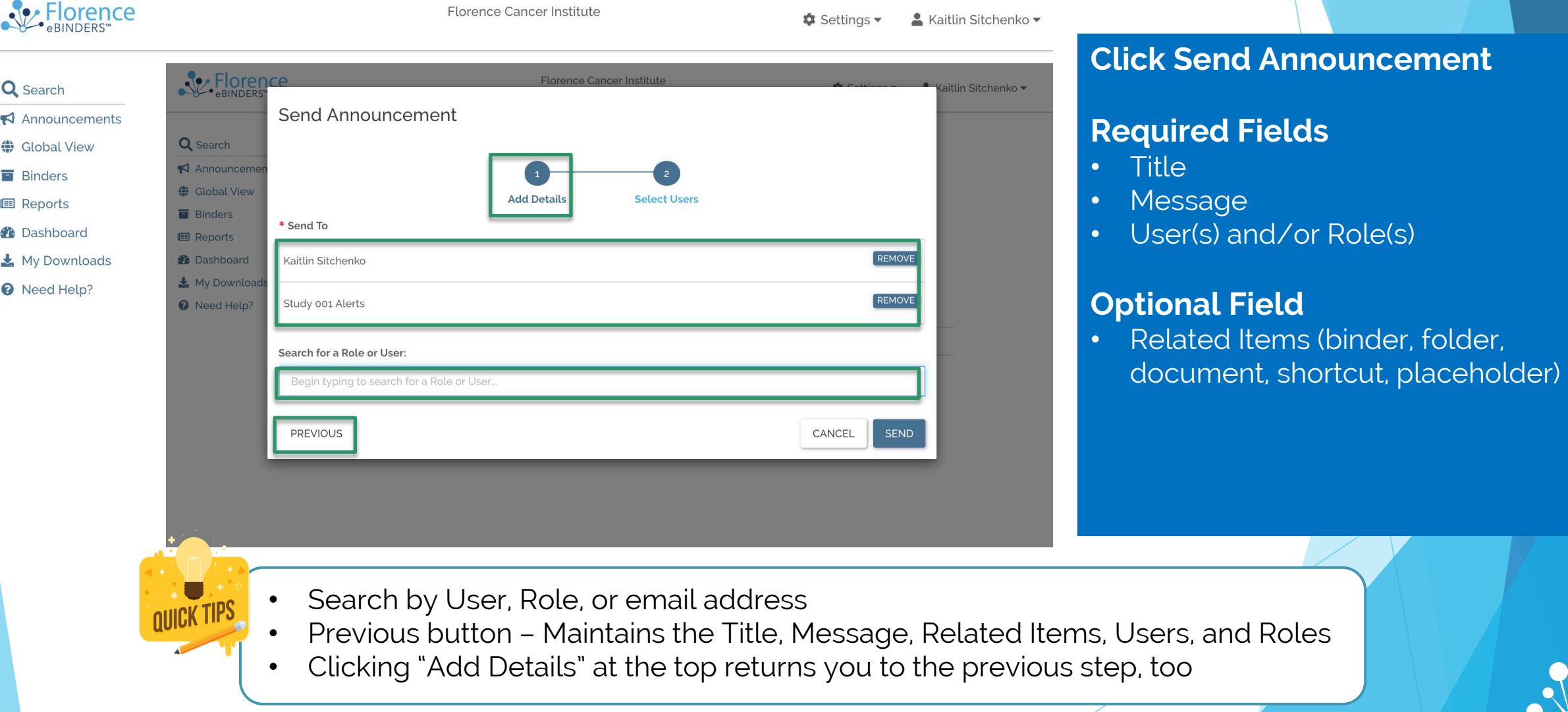

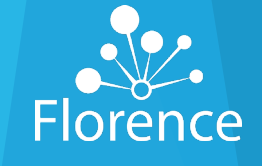

## **Announcements**: How to Receive

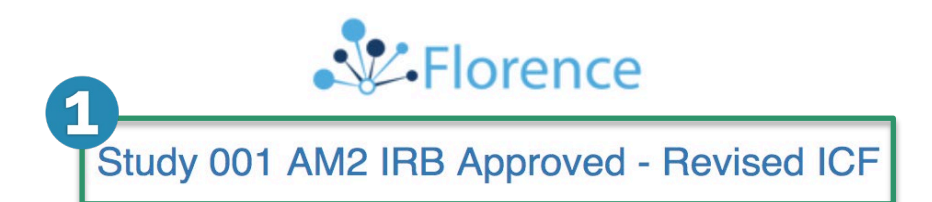

Hi Kaitlin Sitchenko.

**Folder:** 

**Folder:** 

Kaitlin Sitchenko on Team Florence Cancer Institute wants you to know:

Re-consent our two active subjects on the Main and Optional (Sub-Study) ICFs (AM2). Remember to put the signed ICFs in their subject folders (related below).

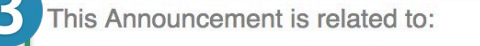

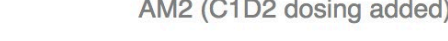

Subject ABC\_001

**Folder:** Subject DEF\_002

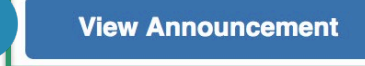

- **1. Title of Announcement**
- **2. Message of Announcement**
- **3. Related Items (optional)** if no items are related, this section will not be displayed in email
- 4. Clicking the "**V**i**ew Announcement**" button navigates you to the Florence login page to enter credentials

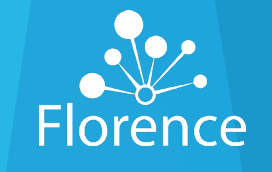

## **Announcements**: Viewing in Florence

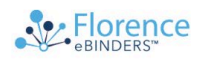

**Florence Cancer Institute** 

*t* Settings ▼ ▲ Kaitlin Sitchenko ▼

#### Q Search

- Announcements
- **Global View**
- **E** Rinders
- **图 Reports**
- **Co** Dashboard
- My Downloads
- <sup>O</sup> Need Help?

### Announcements > Study 001 AM2 IRB Approved - Revised ICF

#### Message

Re-consent our two active subjects on the Main and Optional (Sub-Study) ICFs (AM2). Remember to put the signed ICFs in their subject folders (related below)

### Sent By Kaitlin Sitchenko on 31-Jul-2019 @ 4:52 PM EDT

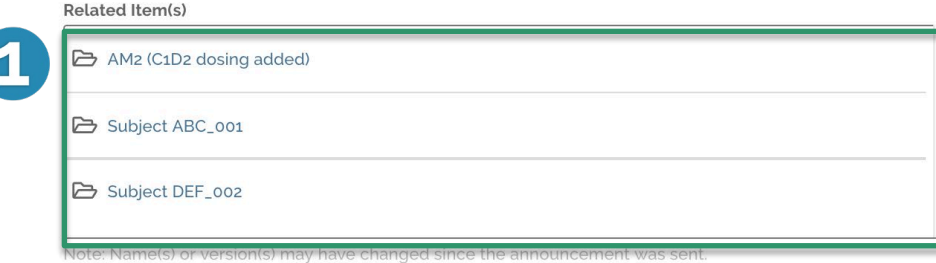

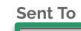

 $\mathbf{z}$ 

Role: Study 001 Alerts

Jser: Kaitlin Sitchenko - kaitlin.sitchenko@florencehc.com

Binders > 2. Central Binder

Create Folder Q Create Placeholder S Import Shortcuts ♥ Global View

This Binder either has no content or you do not have arrest that dience HC

### **1. Related Items:**

- These are hyperlinks
- If renamed, changes show here
- If moved, redirects to new location
- If User doesn't have permission to view, they will be directed to our default page and cannot view

### **2. Sent To:**

• Everyone who can view an announcement sees which Role(s) and/or User(s) received it

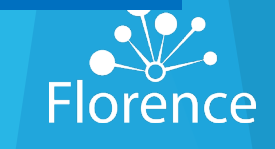

## **Announcements**: Permissions Involved

## To Send an Announcement: To View the Team Inbox:

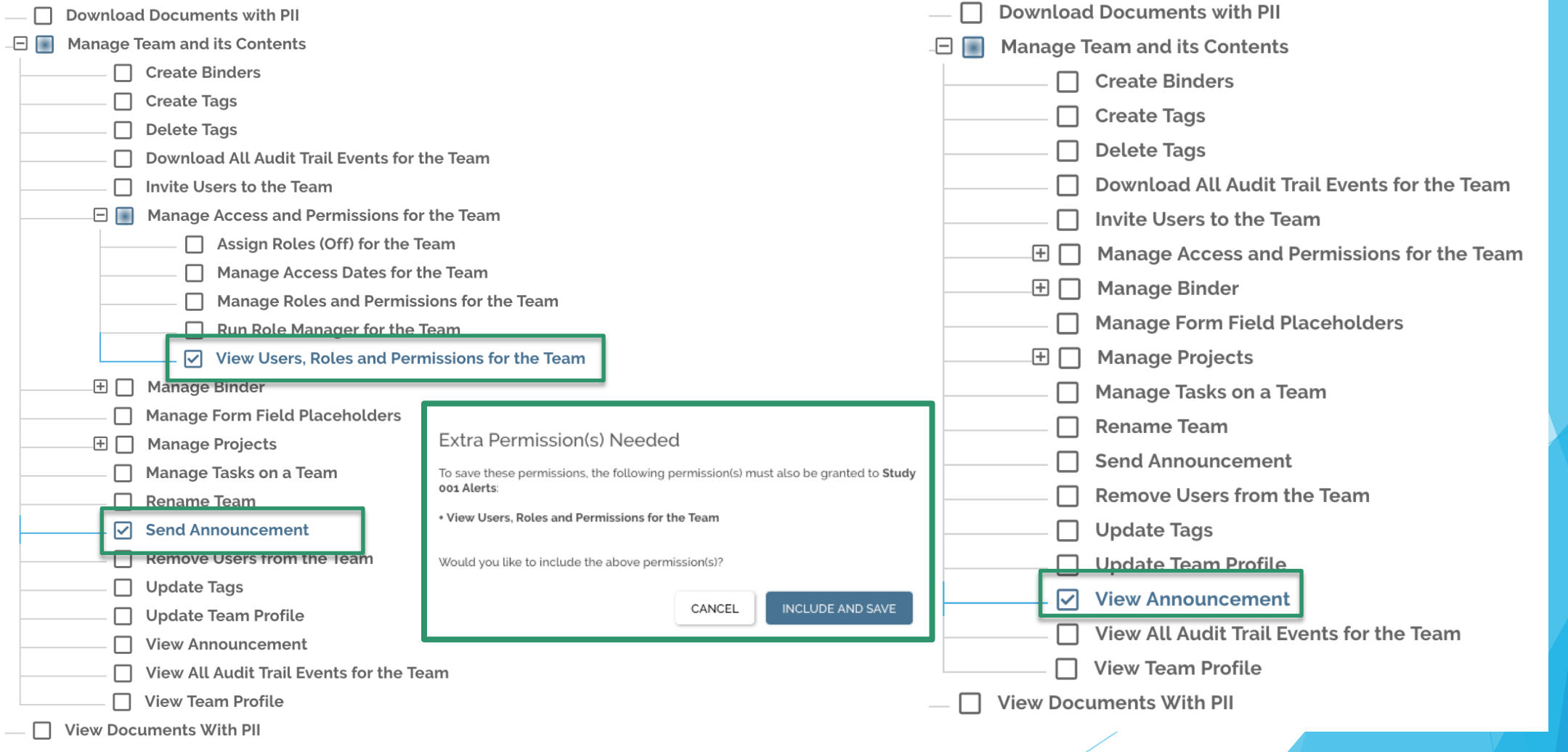

Confidential Florence HC

## **Announcements**: Tips and Tricks

## **You can send an Announcement to a specific Role (group of users), or to an individual user.**

- **Study 001 Team** Include investigators, coordinators, budget/legal analysts, Sponsor contacts, and more!
- **Site 001 Monitors** Include all monitors with access to your central (non-study specific) files to share updates like CAP/CLIA, Lab Normal Ranges, Laboratory Director CV, etc.

## **Examples of how you can use Announcements to communicate registration/ access requirements**

- **Registration**: "Welcome to eBinders! Once you register, this will be your Study Binder."
- **Access Reminder**: "Reminder: Your next IMV is scheduled next week. Your access will be turned on the first day of your visit.

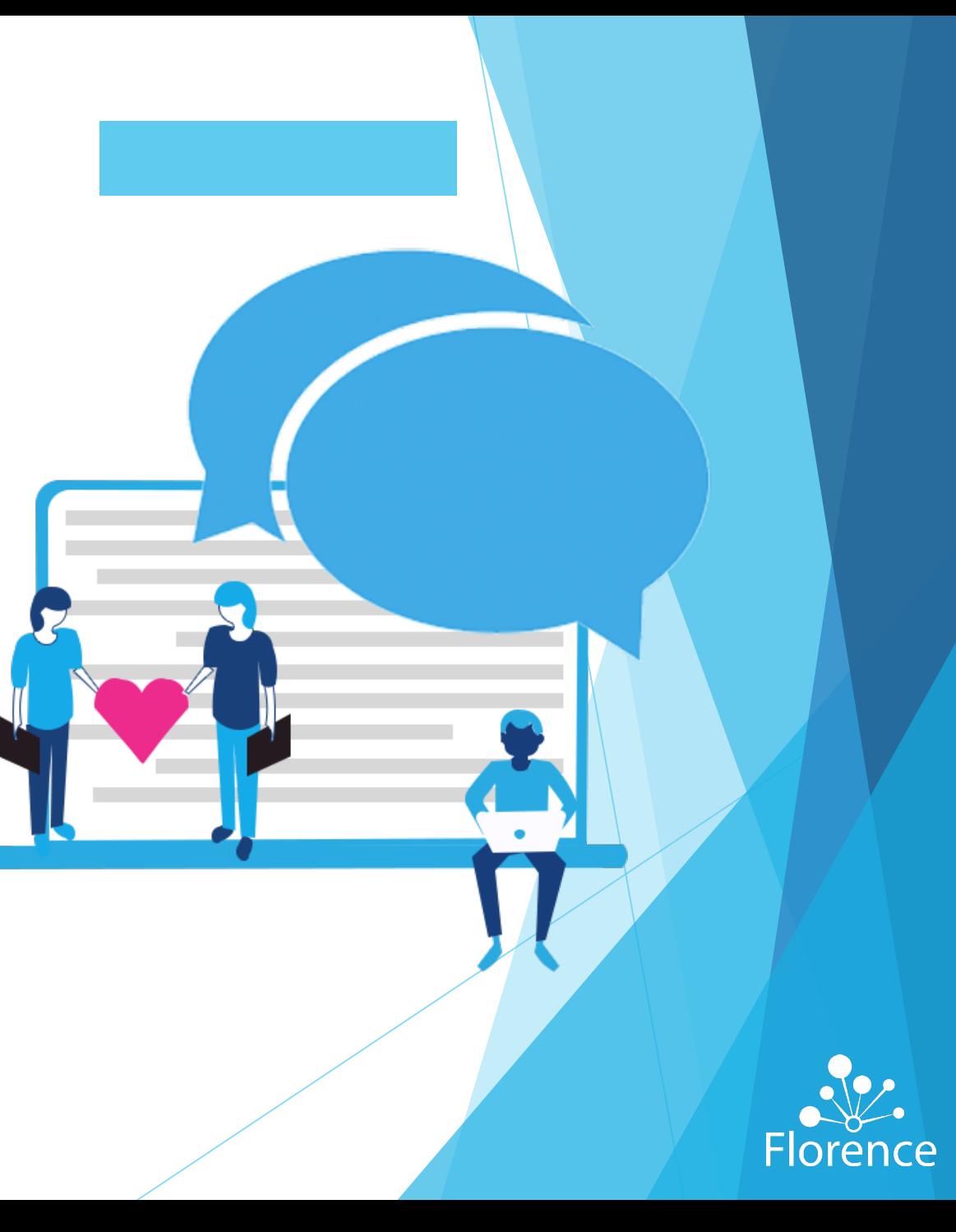